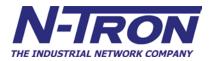

# 102RAS Industrial Remote Access Server

User Manual & Installation Guide

(Revised 7/31/2009) page 1 of 30

# Table of Contents

| Industrial Remote Access Server Installation Guide              | 3  |
|-----------------------------------------------------------------|----|
| General Safety Warnings                                         | 4  |
| Environmental Safety                                            | 5  |
| Electrical Safety                                               | 5  |
| Hazardous Location Installation Requirements                    | 5  |
| Installation                                                    | 6  |
| DIN Rail Mounting                                               | 7  |
| Applying Power (Top View)                                       | 9  |
| RJ45 CONNECTOR CRIMP SPECIFICATIONS                             | 11 |
| Overview of Features                                            | 12 |
| Troubleshooting                                                 | 13 |
| Regulatory Statments                                            | 14 |
| Telecom Approvals for the Embedded Modem – Model Number 5634SMI | 16 |
| Software Configuration                                          | 18 |
| Web Management                                                  | 18 |
| Web Management - Home                                           | 19 |
| Web Management – Menu Structure                                 | 20 |
| Administration – IP Configuration                               | 21 |
| Administration – SMTP Configuration                             | 21 |
| Administration – Time Configuration                             | 22 |
| Administration – Reset Unit                                     | 22 |
| Call Log                                                        | 23 |
| Current Status - System                                         | 24 |
| Current Status – POTS modem 1                                   | 25 |
| Modem Setup                                                     | 25 |
| Authentication                                                  | 26 |
| KEY SPECIFICATIONS                                              | 28 |
| REGULATORY APPROVALS                                            | 29 |
| N-TRON I imited Warranty                                        | 30 |

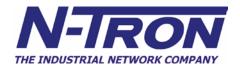

#### **Industrial Remote Access Server Installation Guide**

#### **102RAS**

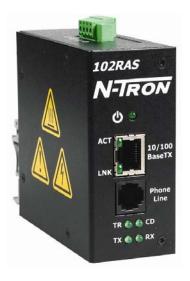

The N-TRON 102RAS provides connectivity to an industrial LAN for telecommuters or mobile users, or to remotely installed equipment, via an integrated V.92/56K modem. The small size of the 102RAS makes it ideal for placing alongside other industrial equipment to be accessed remotely.

#### **Product Features**

LAN Port: 10/100BaseT; RJ-45WAN Port: V92/56K modem; RJ-11

Rates:

Data: V.92/56K downloads and 48K upload speeds from V.92 servers; V.90/56K downloads from V.90/K56flex servers; 33.6K bps transfers with other servers.

Standards:

Data: V.92, V.90, enhanced V.34 and below

Error Correction: V.42

Data Compression: V.44, V.42bis, MNP Class 5

• Security

Local database or RADIUS support Callback security (local database only)

- Redundant Power Inputs (10-30 VDC)
- Housed in a ruggedized DIN rail enclosure, designed to withstand the most demanding industrial applications, and have been fully tested and certified at industrial environmental extremes

• Web Browser Configuration

(Revised 7/31/2009) page 3 of 30

Copyright, © N-Tron Corp., 2008 820 S. University Blvd., Suite 4E Mobile, AL 36609 USA

All rights reserved. Reproduction, adaptation, or translation without prior written permission from N-Tron Corp. is prohibited, except as allowed under copyright laws.

Ethernet is a registered trademark of Xerox Corporation. All other product names, company names, logos or other designations mentioned herein are trademarks of their respective owners.

The information contained in this document is subject to change without notice. N-Tron Corp. makes no warranty of any kind with regard to this material, including, but not limited to, the implied warranties of merchantability or fitness for a particular purpose. In no event shall N-Tron Corp. be liable for any incidental, special, indirect or consequential damages whatsoever included but not limited to lost profits arising out of errors or omissions in this manual or the information contained herein.

#### WARNING

Do not perform any services on the unit unless qualified to do so. Do not substitute unauthorized parts or make unauthorized modifications to the unit.

Do not operate the unit with the top cover removed, as this could create a shock or fire hazard.

Do not block the air vents on the top of the unit.

Do not operate the equipment in the presence of flammable gasses or fumes. Operating electrical equipment in such an environment constitutes a definite safety hazard.

Do not operate the equipment in a manner not specified by this manual.

## **General Safety Warnings**

**WARNING:** If the equipment is used in the manner not specified by N-Tron Corp., the protection provided by the equipment may be impaired.

#### **Contact Information**

N-Tron Corp. 820 South University Blvd. Suite 4E Mobile, AL 36609 TEL: (251) 342-2164

FAX: (251) 342-6353 Website: www.n-tron.com

Email: N-TRON\_Support@n-tron.com

(Revised 7/31/2009) page 4 of 30

## **Environmental Safety**

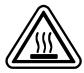

**WARNING:** Disconnect the power and allow to cool 5 minutes before touching.

#### **Electrical Safety**

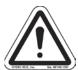

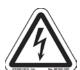

**WARNING:** Disconnect the power cable before removing any modules, or any enclosure panel.

**WARNING:** Do not operate the unit with the cover removed.

**WARNING:** Do not work on equipment or cables during periods of lightning activity.

**WARNING:** Do not perform any services on the unit unless qualified to do so.

**WARNING:** Do not operate the equipment in the presence of flammable gasses or fumes. Operating electrical equipment in such an environment constitutes a definite safety hazard.

**WARNING:** Do not block the air vents.

**WARNING:** Observe proper DC Voltage polarity when installing power input cables. Reversing voltage polarity can cause permanent damage to the unit and void the warranty.

## **Hazardous Location Installation Requirements**

- 1. **WARNING:** Do not remove or replace while circuit is live unless the area is known to be free of ignitable concentrations of flammable gases or vapors.
- 2. **WARNING:** Explosion hazard. Do not disconnect while the circuit is live or unless the area is known to be free of ignitable concentrations.
- 3. **WARNING:** Install only in accordance with Local & National Codes of Authorities Having Jurisdiction.
- 4. **WARNING:** Explosion Hazard Substitution of components may impair suitability for Class I, Division 2.
- 5. Class I, Div 2 Installations require that power connections must be current limited at the power source with an in-line fuse rated at 0.5A.

(Revised 7/31/2009) page 5 of 30

- 6. Class I, Div 2 installations require that all devices connected to this product must be UL listed for the area in which it is installed.
- 7. Use 60/75°C rated Copper wire, (022Nm) 2 inch-lbs Tightening torque for field installed connectors.
- 8. Limited Operating Voltage: 10-30V for Class I, Div 2 installations.
- 9. This apparatus is suitable for use in Class I, Div 2, Groups A, B, C, and D, or unclassified or nonhazardous locations only.

## **Package Contents**

Please make sure the 102RAS Remote Access Server package contains the following items:

- 1. 102RAS Remote Access Server
- 2. Product CD

Contact your carrier if any items are damaged.

#### Installation

Read the following warning before beginning the installation:

#### **WARNING**

Never install or work on electrical equipment or cabling during periods of lightning activity. Never connect or disconnect power when hazardous gasses are present.

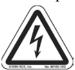

Disconnect the power cable before removing any enclosure panel.

Do not operate the unit with any covers removed

## **Unpacking**

Remove all the equipment from the packaging, and store the packaging in a safe place. File any damage claims with the carrier.

#### Cleaning

Clean only with a damp cloth.

(Revised 7/31/2009) page 6 of 30

## **DIN Rail Mounting**

Install the unit on a standard 35mm DIN rail. Recess the unit to allow at least 3" of horizontal clearance for cable bend radius.

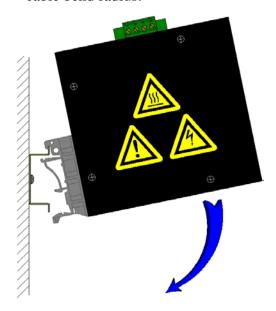

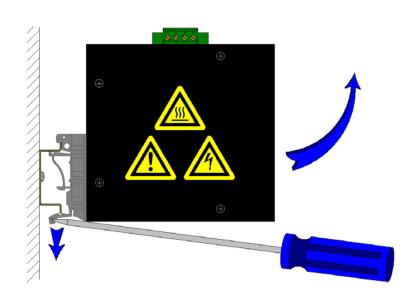

To mount the unit to the 35mm DIN rail, place top edge of the brackets on the back of the unit against the DIN rail at a 45° upward angle. Lower the bottom of the unit until it snaps into place on each bracket.

To remove the unit from the 35mm DIN rail, typically it is possible to remove the unit by using your index and middle fingers or use flat head screwdrivers placed into each of the release clips at the bottom of the unit to push down on each clip until they disengage the bottom of the unit from the DIN rail. Lift the bottom of the unit up at an approximate 45° upward angle to completely remove the unit.

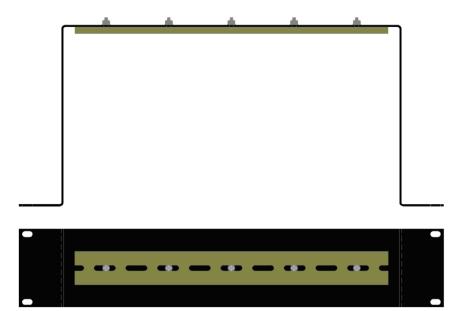

Most N-Tron<sup>TM</sup> products are designed to be mounted on industry standard 35mm DIN rail. However, DIN rail mounting may not be suitable for all applications. Our Universal Rack Mount Kit (P/N: URMK) may be used to mount the 102RAS to standard 19" racks as an option.

(Revised 7/31/2009) page 7 of 30

## **Front Panel**

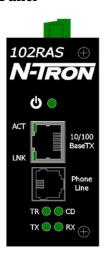

## From Top to Bottom:

Green LED lights when Power is supplied to the module

**RJ-45 Port** Auto sensing 10/100 Base-TX Connection

**RJ-11 Port** Phone line connection

TR Transmit Ready
CD Carrier Detect
TX Transmit
RX Receive

**Note:** The RJ45 data port has two LED's located at the side of the connector. The bottom LED indicates LINK status, and the top LED indicates ACTIVITY.

**LED's:** The table below describes the operating modes:

| LED | Description                                   |
|-----|-----------------------------------------------|
| Ф   | Lit when Power is applied.                    |
| LNK | Lit when 10/100 Mb Link between ports exists. |
| ACT | Lit when data is active between ports.        |
| TR  | Lit when 102RAS modem is ready to answer.     |
| CD  | Lit when carrier is detected by 102RAS.       |
| TX  | Lit when data is being transmitted by 102RAS. |
| RX  | Lit when data is being received by 102RAS.    |

## **Phone Interface**

The 102RAS provides an RJ-11 phone line interface to connect to a standard wall outlet.

(Revised 7/31/2009) page 8 of 30

## **Applying Power (Top View)**

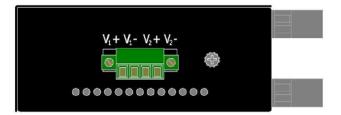

- Remove Supplied #6 Phillips head grounding screw from top of unit.
- Connect ground wire with lug (not supplied) and re-install the grounding screw securely.
- Unscrew & Remove the DC Voltage Input Plug from the Power Input Header
- Install the DC Power Cables into the Plug (observing polarity).
- Plug the Voltage Input Plug back into the Power Input Header.
- Tightening torque for the terminal block power plug is **0.22 Nm/0.162 Pound Foot**.
- Verify the Power LED stays ON (GREEN).

**Note:** Only 1 power supply must be connected to power for minimal operation. For redundant power operation,  $V_1$  and  $V_2$  inputs must be connected to separate DC Voltage sources. This device draws current from both sources simultaneously. Use 16-28 gauge wire when connecting to the power supply.

Recommended 24V DC Power Supplies, similar to: N-Tron's P/N NTPS-24-1.3, 24VDC at 1.3A (NOTE: Not appropriate for use with M12, POE, and HV models.)

(Revised 7/31/2009) page 9 of 30

## N-TRON SWITCH GROUNDING TECHNIQUES

The grounding philosophy of any control system is an integral part of the design. N-Tron switches are designed to be grounded, but the user has been given the flexibility to float the switch when required. The best noise immunity and emissions (i.e. CE) are obtained when the N-Tron switch chassis is connected to earth ground via a drain wire. Some N-Tron switches have metal din-rail brackets that can ground the switch if the din-rail is grounded. In some cases, N-Tron switches with metal brackets can be supplied with optional plastic brackets if isolation is required.

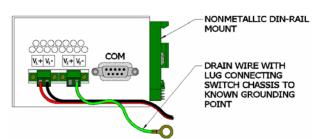

Both V- legs of the power input connector are connected to chassis internally on the PCB. Connecting a drain wire to earth ground from one of the V- terminal plugs as shown here will ground the switch and the chassis. The power leads from the power source should be limited to 3 meters or less in length.

As an alternate, users can run a drain wire & lug from any of the Din-Rail screws or empty PEM nuts on the enclosure. When using an unused PEM nut to connect a ground lug via a machine screw, care should be taken to limit the penetration of the outer skin by less than 1/4 in. Failure to do so may cause irreversible damage to the internal components of the switch.

Note: Before applying power to the grounded switch, you must use a volt meter to verify there is no voltage difference between the power supply's negative output terminal and the switch chassis grounding point.

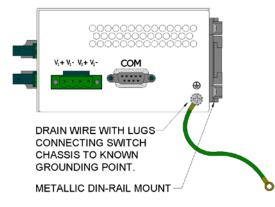

If the use of shielded cables is required, it is generally recommended to only connect the shield at one end to prevent ground loops and interfere with low level signals (i.e. thermocouples, RTD, etc.). Cat5e cables manufactured to EIA-568A or 568B specifications are required for use with N-Tron Switches.

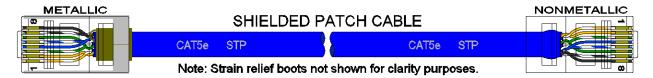

In the event all Cat5e patch cable distances are small (i.e. All Ethernet devices are located the same local cabinet and/or referenced to the same earth ground), it is permissible to use fully shielded cables terminated to chassis ground at both ends in systems void of low level analog signals.

(Revised 7/31/2009) page 10 of 30

## **RJ45 CONNECTOR CRIMP SPECIFICATIONS**

Please reference the illustration below for your Cat5 cable specifications:

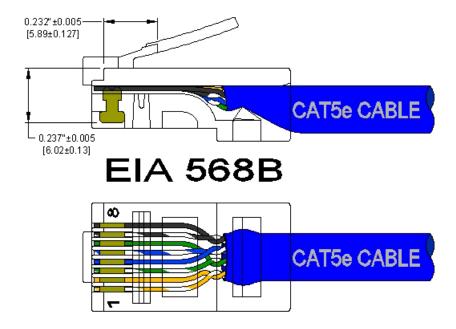

(Revised 7/31/2009) page 11 of 30

#### **Overview of Features**

## **Compact Remote Access Solution**

The 102RAS includes one integrated V.92/56K modem, housed in a compact, industrial chassis which provides V.92/56K download speeds and 48K upload speeds when connecting with V.92 servers. Dial-in users can achieve V.34/33.6K connections. Unit ships with 35mm DIN rail connector suitable for mounting the unit on 35mm DIN rail in industrial environment.

#### **Secure Remote Access**

The 102RAS has a built-in security database for user name and password authentication for all remote users. It also has a built-in RADIUS client for authentication to a RADIUS server.

## **Callback Security**

The 102RAS provides password protection with callback security, and helps reduce long distance charges, for remote offices and users requiring access to the central site LAN. The 102RAS server supports three security options. The "fixed" callback option stores a password and the remote user's phone number. Once the remote site enters their password, the 102RAS calls back using the number stored in its database. The "variable" option lets the user enter a fixed password and a variable call back number each time they call. The "pass through" option is used to provide the security of password protection, while bypassing the call back process.

## **Configuration and Management**

The 102RAS web interface provides for easy set-up and configuration. In addition, it provides the ability to view the current line status as well as a history of past activity.

Note: N-Tron does not provide technical support for the below Shared Modem Usage using Third Party software (N-Tron does not provide any software for this use).

## **Shared Dial-Out Convenience**

The 102RAS can also provide dial-out support for PC users on IP. This means system administrators no longer have to dedicate a modem for LAN users who need to access information services. When used in Modem Sharing mode, computers with network access to the 102RAS can use Telnet on port 7000 and get direct access to the modem in the 102RAS. More commonly a comport redirector can be installed on the workstation(s). A redirector adds a virtual communication port to Windows and uses Telnet to map (redirect) the comport to the modem. Communication programs using this virtual comport will have its data redirected to and from the modem within the 102RAS, eliminating the need for each workstation to have its own modem and phone line. Only one comport (telnet session) can be open at a time.

(Revised 7/31/2009) page 12 of 30

## **Troubleshooting**

- 1. Make sure the **(**Power LED) is ON.
- 2. Make sure you are supplying sufficient current. Note: The Inrush current will exceed the steady state current by  $\sim 2X$ .
- 3. Verify that Link LED's are ON for connected ports.
- 4. Verify cabling used between stations.
- 5. Verify the phone socket that the phone line from the 102RAS is plugged into is operational.
- 6. Verify that cabling is Category 5E or greater for 100Mbit Operation.

## **Support:**

Contact N-Tron Corp. at: TEL: 251-342-2164

FAX: 251-342-6353 www.n-tron.com

N-TRON\_Support@n-tron.com

(Revised 7/31/2009) page 13 of 30

#### **Regulatory Statements**

## 47 CFR Part 15 Regulation

This device complies with Part 15 of the FCC Rules. Operation is subject to the following two conditions: (1) this device may not cause harmful interference, and (2) this device must accept any interference received, including interference that may cause undesired operation.

#### **Industry Canada**

This Class A digital apparatus complies with Canadian ICES-003.

Cet appareil numérique de la classe A est conforme à la norme NMB-0003 du Canada.

## 47 CFR Part 68 Telecom

1. This equipment complies with Part 68 of the 47 CFR rules and the requirements adopted by the ACTA. Located on this equipment is a label that contains, among other information, the registration Number and ringer equivalence number (REN) for this equipment or a product identifier in the format:

For current products is *US:AAAEQ##Txxxx*.

For legacy products is *AU7USA-xxxxx-xx-x*.

If requested, this number must be provided to the telephone company.

- 2. A plug and jack used to connect this equipment to the premises wiring and telephone network must comply with the applicable 47 CFR Part 68 rules and requirements adopted by the ACTA. It's designed to be connected to a compatible modular jack that is also compliant.
- 3. The ringer equivalence number (REN) is used to determine the number of Devices that may be connected to a telephone line. Excessive RENs on a telephone line may result in the Devices not ringing in response to an incoming call. In most but not all areas, the sum of RENs should not exceed five (5.0). To be certain of the number of Devices that may be connected to a line, as determined by the total RENs, contact the local telephone company. For products approved after July 23, 2001, the REN for this product is part of the product identifier that has the format US:AAAEQ##Txxxx. The digits represented by ## are the REN without a decimal point (*e.g.*, 03 is a REN of 0.3). For earlier products, the REN is separately shown on the label.
- 4. If this equipment causes harm to the telephone network, the telephone company will notify you in advance that temporary discontinuance of service may be required. But if advance notice isn't practical, the telephone company will notify the customer as soon as possible. Also, you will be advised of your right to file a complaint with the FCC if you believe it is necessary.
- 5. The telephone company may make changes in its facilities, equipment, operations or procedures that could affect the operation of the equipment. If this happens, the telephone company will provide advance notice in order for you to make necessary modifications to maintain uninterrupted service.
- 6. If trouble is experienced with this equipment, please contact N-Tron Corp. at the address shown below for details of how to have the repairs made. If the equipment is causing harm to the telephone network, the telephone company may request that you disconnect the equipment until the problem is resolved.
- 7. Connection to party line service is subject to state tariffs. Contact the state public utility commission, public service commission or corporation commission for information.
- 8. No repairs are to be made by you. Repairs are to be made only by N-Tron Corp. or its licensees. Unauthorized repairs void registration and warranty.

(Revised 7/31/2009) page 14 of 30

- 9. If your home or office has specially wired alarm equipment connected to the telephone line, ensure the installation of this equipment does not disable your alarm equipment. If you have questions about what will disable alarm equipment, consult your telephone company or a qualified installer.
- 10. This equipment is hearing aid compatible.

11. Manufacturing Information:

Manufacturer: N-Tron Corp.
Trade Name: 102RAS
Model Number: 102RAS

Registration No: AU7USA-25814-M5-E

Ringer Equivalence: 0.3B Modular Jack (USOC): RJ11

Service Center in USA: N-Tron Corp.

820 South University Blvd. Suite 4E

Mobile, AL 36609

U.S.A.

(251) 342-2164 (251) 342-6353 Fax

## **Canadian Limitations Notice**

Notice: The ringer equivalence number (REN) assigned to each terminal Device provides an indication of the maximum number of terminals allowed to be connected to a telephone interface. The termination on an interface may consist of any combination of Devices subject only to the requirement that the sum of the ringer equivalence numbers of all the Devices does not exceed 5.

Notice: The Industry Canada label identifies certified equipment. This certification means that the equipment meets certain telecommunications network protective, operational, and safety requirements. The Industry Canada label does not guarantee the equipment will operate to the user's satisfaction. Before installing this equipment, users should ensure that it is permissible to be connected to the facilities of the local telecommunications company. The equipment must also be installed using an acceptable method of connection. The customer should be aware that compliance with the above conditions may not prevent degradation of service in some situations. Repairs to certified equipment should be made by an authorized Canadian maintenance facility designated by the supplier. Any repairs or alterations made by the user to this equipment or equipment malfunctions may give the telecommunications company cause to request the user to disconnect the equipment.

Users should ensure for their own protection that the electrical ground connections of the power utility, telephone lines and internal metallic water pipe system, if present, are connected together. This precaution may be particularly important in rural areas.

**Caution:** Users should not attempt to make such connections themselves, but should contact the appropriate electric inspection authority, or electrician, as appropriate.

## **New Zealand Telecom Warning Notice**

1. The grant of a Telepermit for any item of terminal equipment indicates only that Telecom has accepted that the item complies with minimum conditions for connection to its network. It indicates no endorsement of the product by Telecom, nor does it provide any sort of warranty. Above all, it provides no assurance that any item will work correctly in all respects with another item of Telepermitted equipment of a different make or model, nor does it imply that any product is compatible with all of Telecom's network services. This equipment is not capable under all operating conditions of correct operating conditions of correct operation at the higher speed which it is designated. 33.6 kbps and 56 kbps connections are likely to be

(Revised 7/31/2009) page 15 of 30

restricted to lower bit rates when connected to some PSTN implementations. Telecom will accept no responsibility should difficulties arise in such circumstances.

- 2. Immediately disconnect this equipment should it become physically damaged, and arrange for its disposal or repair.
- 3. This modem shall not be used in any manner which could constitute a nuisance to other Telecom customers.
- 4. This device is equipped with pulse dialing, while the Telecom standard is DTMF tone dialing. There is no guarantee that Telecom lines will always continue to support pulse dialing.

Use of pulse dialing, when this equipment is connected to the same line as other equipment, may give rise to 'bell tinkle' or noise and may also cause a false answer condition. Should such problems occur, the user should NOT contact the Telecom Faults Service.

The preferred method of dialing is to use DTMF tones, as this is faster than pulse (decadic) dialing and is readily available on almost all New Zealand telephone exchanges.

- 5. Warning Notice: No '111' or other calls can be made from this device during a mains power failure.
- 6. This equipment may not provide for the effective hand-over of a call to another device connected to the same line.
- 7. Some parameters required for compliance with Telecom's Telepermit requirements are dependent on the equipment (PC) associated with this device. The associated equipment shall be set to operate within the following limits for compliance with Telecom's Specifications:

For repeat calls to the same number:

- There shall be no more than 10 call attempts to the same number within any 30 minute period for any single manual call initiation, and
- The equipment shall go on-hook for a period of not less than 30 seconds between the end of one attempt and the beginning of the next attempt.

For automatic calls to different numbers:

- The equipment shall be set to ensure that automatic calls to different numbers are spaced such that there is no less than 5 seconds between the end of one call attempt and the beginning of another.
- 8. For correct operation, total of the RN's of all devices connected to a single line at any time should not exceed 5.

## **South African Statement**

This modem must be used in conjunction with an approved surge protection device.

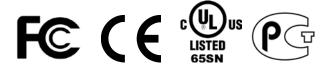

## <u>Telecom Approvals for the Embedded Modem – Model Number 5634SMI</u>

| Country   | Status   | Approval Number     |
|-----------|----------|---------------------|
| Argentina | Approved | CNC 54-4936         |
| Australia | Approved | ACN092448710        |
| Austria   | Approved | CE                  |
| Belgium   | Approved | CE                  |
| Brazil    | Approved | ANATEL 0214-03-1845 |
| Canada    | Approved | 125-10317A          |
| Chile     | Approved | SUBTEL 3672         |
|           |          |                     |

(Revised 7/31/2009) page 16 of 30

| China          | Approved | 20650004500320               |
|----------------|----------|------------------------------|
| China NALTE    | Approved | 10-6066-060989               |
| Cyprus         | Approved | CE                           |
| Czech Republic | Approved | CE                           |
| Denmark        | Approved | CE                           |
| Estonia        | Approved | CE                           |
| Finland        | Approved | CE                           |
| France         | Approved | CE                           |
| Germany        | Approved | CE                           |
| Greece         | Approved | CE                           |
| Hong Kong      | Approved | SL 300063                    |
| Hungary        | Approved | CE                           |
| Iceland        | Approved | CE                           |
| India          | Approved | TEC/NR/I/MOD-08/01/082.JUL03 |
| Indonesia      | Approved | 01144/1/POSTEL/2003          |
| Ireland        | Approved | CE                           |
| Israel         | Approved | 13-12323-0-103246-07/06      |
| Italy          | Approved | CE                           |
| Japan          | Approved | AD04-0451001                 |
| Korea          | Approved | TE-A22/K012-04-0357          |
| Latvia         | Approved | CE                           |
| Liechtenstein  | Approved | CE                           |
| Lithuania      | Approved | CE                           |
| Luxembourg     | Approved | CE                           |
| Malta          | Approved | CE                           |
| Mexico         | Approved | COFETEL:TTDMUMT021-411       |
| Netherlands    | Approved | CE                           |
| New Zealand    | Approved | PTC 0211/00/095 RN=0.5       |
| Norway         | Approved | CE                           |
| Philippines    | Approved | ESD-CPE-04000628             |
| Poland         | Approved | CE                           |
| Portugal       | Approved | CE                           |
| Russia Telecom | Approved | д-ТОР-0120                   |
| Russia Safety  | Approved | Мл05                         |
| Singapore      | Approved | DB-00626                     |
| Slovakia       | Approved | CE                           |
| Slovenia       | Approved | CE                           |
| South Africa   | Approved | TE-2002/121                  |
| Spain          | Approved | CE                           |
| Sweden         | Approved | CE                           |
| Switzerland    | Approved | CE                           |
| Taiwan         | Approved | B93-M007-F                   |
| Turkey         | Approved | AG/UM-2001.235               |
| United Kingdom | Approved | CE                           |
| United States  | Approved | AU7USA-25814-M5-E REN:03B    |
|                |          |                              |

(Revised 7/31/2009) page 17 of 30

# **Software Configuration**

# Web Management

Enter the switch's IP address in any web browser and login to the web management feature of the 102RAS.

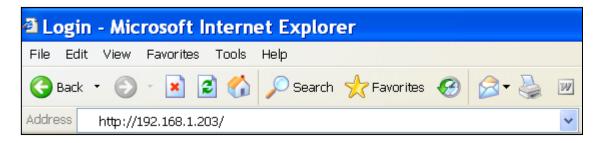

## **Default:**

Username: *admin* Password: *admin* 

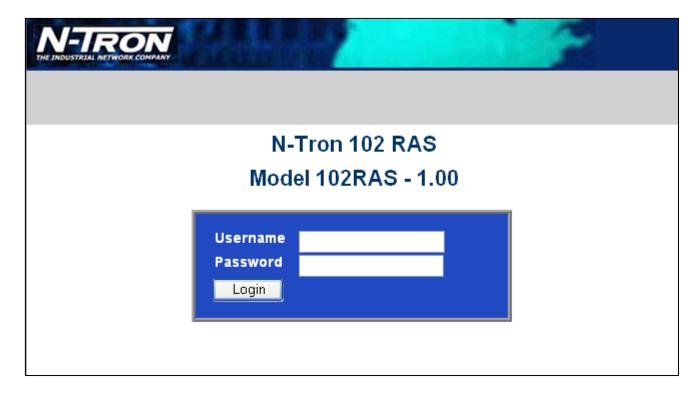

(Revised 7/31/2009) page 18 of 30

# Web Management - Home

When the administrator first logs onto the 102RAS, the default home page is displayed. At the top of the screen there is a list of configurable settings which the 102RAS supports. This section of the manual will go through each choice listed at the top of the screen and explain how to configure those settings. In the center of the main home page the administrator/user can see some basic information like what firmware revision the 102RAS is running.

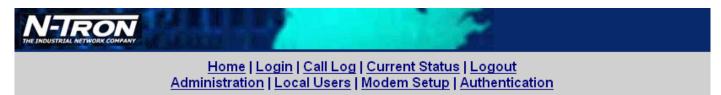

# N-Tron 102 RAS Model 102RAS - Version 1.00

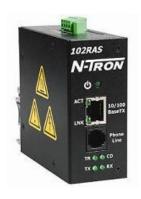

820 S. University Blvd. Suite 4E
Mobile, Alabama 36609
United States

TEL: (251) 342-2164 FAX: (251) 342-6353

Tech Support: (251) 342-2164

Web Site: www.n-tron.com

Tech Support: support@n-tron.com

(Revised 7/31/2009) page 19 of 30

# Web Management - Menu Structure

Home | Login | Call Log | Current Status | Logout Administration | Local Users | Modem Setup | Authentication

#### Home

Shows information about the manufacturer and the 102RAS, along with support Website and E-Mail addresses.

#### Login

Brings up the Login page

## Logout

Logs off the current user

#### Administration

- IP Configuration - Shows the current IP Configuration and allows User to change.
- **SMTP Configuration** *Shows the current SMTP Configuration and allows User to change.*
- **Time Configuration** Shows the current Time Configuration and allows User to change.
- **Reset Unit** - Resets the 102RAS.

#### **Local Users**

Shows information about the Local User Database, and allows User to modify.

## Call Log

- **Log Parameters** - Shows the current Logging Configuration and allows User to change.
- Shows the Call Log and allows User to select details for any call. Call Log

#### **Current Status**

- System - Shows the status of the 102RAS.
- POTS Modem 1 - Shows the status of the embedded Modem.

## **Modem Setup**

- **Modem Setup** - Shows the current Modem Configuration and allows User to change.
- **General Modem Setup** - Shows the general Modem Configuration and allows User to change.

#### **Authentication**

- **Authentication Setup** Shows the current Authentication Configuration and allows User to change.
- **Radius Client Setup** Shows the current Radius Client Configuration and allows User to change.

(Revised 7/31/2009) page 20 of 30

# **Administration – IP Configuration**

The IP Configuration part of the Administration page lists the following information about the 102RAS:

**IP Address** 

Subnet Mask

**Default Gateway** 

Name Server

Secondary Name Server

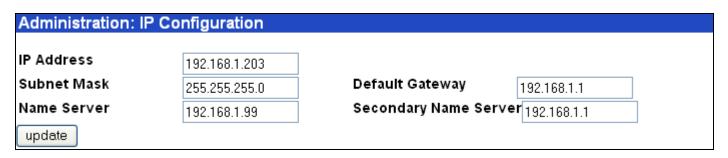

You may change the values to apply to your network and select the update button to save the values. The fields for "IP Address", "Subnet Mask", "Default Gateway" and "Name Server" are required. A "Secondary Name Server" is optional.

# **Administration – SMTP Configuration**

The SMTP Configuration part of the Administration page lists the following information about the 102RAS:

**SMTP Server Address** 

SMTP Port

Administrator E-Mail

SMTP Password

| Administration: SMTF | <sup>2</sup> Configuration |                      |
|----------------------|----------------------------|----------------------|
| SMTP Server Address  | mailserver.com             |                      |
| SMTP Port            | 25                         |                      |
| Administrator E-mail | admin@yoursite.com         |                      |
| SMTP Server User ID  |                            |                      |
| SMTP Password        |                            | Retype SMTP Password |
| update               |                            |                      |

From here you can setup the Mail Server by following the following steps:

- 1) A mail server in the "SMTP Server Address" field.
- 2) The E-Mail address of the Administrator in the "Administrator E-Mail" field.
- 3) If the SMTP Server requires a User ID, enter the ID in the "SMTP Server User ID" field.
- 4) If the SMTP Server requires a password, enter the password in the "SMTP Password" field.
- 5) If you enter a password, retype the identical password in the "Retype SMTP Password" field
- 6) Click on Update. At this point the 102RAS will send the Administrator an e-mail saying that the mail server has been updated.

(Revised 7/31/2009) page 21 of 30

# **Administration – Time Configuration**

The Time Configuration part of the Administration page lists the following information about the 102RAS:

Time Server

Request Interval

Time Zone

**Date Format** 

Time Format

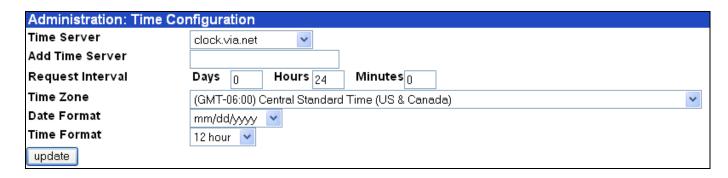

From here you can set the time configuration used for time stamping on the 102RAS. You can make modifications then click the update button to save the new configuration.

Note: By default, the 102RAS receives the date and time via Time Server via an internet connection. In the event the Local LAN (where the 102RAS is installed) does not have access to the internet, you must enter the IP Address of a Server on the Local LAN that has a Network Time Protocol (NTP) service enabled in order to have correct date and time recorded in the log.

## Administration – Reset Unit

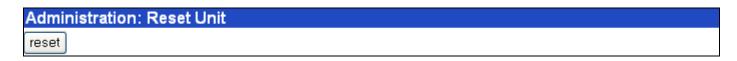

From here the Administrator can remotely reset the 102RAS by clicking on the reset button.

## **Local Users**

This page shows the local database stored on the 102RAS, and lists the following items:

Name

User ID

Password

Callback

Callback#

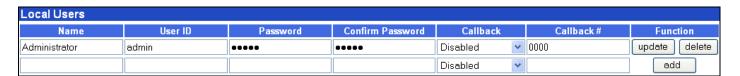

(Revised 7/31/2009) page 22 of 30

From here, the Administrator's Name, User ID and Password can be changed. Also, Local users may be added by filling out a new row and selecting the add button. Once Local users have been added, a user can be removed by selecting the delete button and can be updated by changing the information and selecting the update button.

## **Callback Security Options:**

#### 1) Administrator:

If the Callback Security option is enabled and **Admin specified** is selected, then enter your fixed callback telephone number in the **Callback** # window. If the **Callback Security** option is enabled and **User Specified** is selected, you do not enter a telephone number in the **Callback** # window. You enter the callback telephone number during the dial-in process.

#### 2) Remote user:

If you are going to enable the Callback Security option, click on the **Callback** down arrow and choose the callback method. A fixed phone number is **Admin specified** or a variable phone number is **User specified**. For example, if a traveling sales person needs to be called back at their current location, they will provide the callback telephone number during the dial-in process.

If the **Callback Security** option is enabled and **Admin specified** is selected, then enter their fixed callback telephone number in the **Callback** # window. If the **Callback Security** option is enabled and **User specified** is selected, you **do not** enter a telephone in the **callback** # window. The remote user enters the callback number during the dial-in process.

**Note:** The first row is for the "Administrator" function. No matter what values are used for the Name, User ID and Password fields, the first row will apply to the person doing the Administrator function for the 102RAS. The Administrator is the party privileged to configure the 102RAS.

## Call Log

The Call Log screen displays the parameters you can set for the Call Log entries and displays a call log entry for each call.

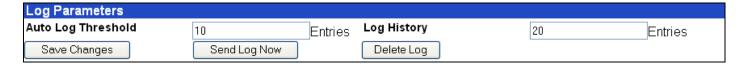

The Log Parameters define the threshold number of entries and the number of entries retained in the log history. Both Auto Log Threshold and Log History can be set to a maximum of 20 entries by filling in the field and clicking on Save Changes. The log can be E-Mailed to the Administrator address by clicking on Send Log Now and the Log can be deleted by clicking on Delete Log.

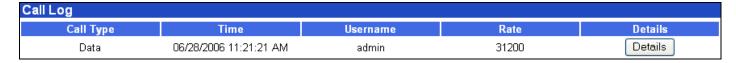

The Call Log summarizes each call and the Details button displays an in-depth look at the call from the individual initiating the call, when the call was connected, duration of the call, transmit and receive baud rates, to authentication status.

(Revised 7/31/2009) page 23 of 30

| Call Details           |        |                        |                        |                      |                  |
|------------------------|--------|------------------------|------------------------|----------------------|------------------|
| Username:              | admin  | Connect Time:          | 06/28/2006 11:21:21 AM | Duration:            | 24 Mins, 12 Secs |
| Initial TX Rate:       | 31200  | Initial RX Rate:       | 33600                  | Modulation:          | V34              |
| Final TX Rate:         | 31200  | Final RX Rate:         | 31200                  | Protocol:            | LAPM/SREJ        |
| TX Signal Power Leve   | el: 20 | RX Signal Power Level: | 12                     | Data Compression:    | V42bis           |
| TX Frame Count:        | 4246   | RX Frame Count:        | 1975                   | Noise Level:         | 46               |
| TX Frame Error Count   | : 24   | RX Frame Error Count:  | 1                      | Round Trip Delay:    | 1                |
| Near Echo:             | 23     | Far Echo:              | 62                     | Termination Cause:   | 1                |
| Retrains By Local:     | 0      | Retrains By Remote:    | 0                      | Robbed Bit Signaling | <b>;:</b> 0      |
| Rate Renegs By Local   | : 0    | Rate Renegs By Remote  | :5                     | Digital Loss:        | 0                |
| Authentication Status: | Pass   |                        |                        |                      |                  |

# **Current Status - System**

This page shows the Current System Status of the 102RAS and shows the following values:

Current Time

Up Time

**Pending Messages** 

**Email Status** 

Email To

Subject

Time Server Status

| Current Status: System |                               |              |                            |  |
|------------------------|-------------------------------|--------------|----------------------------|--|
| Current Time           | Wed Jun 28 10:39:48 2006      | Up Time      | 17h:58m                    |  |
| Pending Messages       | 0                             | Email Status | Mail Server Connect Failed |  |
| Email To:              | admin@yoursite.com            |              |                            |  |
| Subject:               | IP: (192.168.1.203) is online |              |                            |  |
| Time Server Status     | No Errors                     |              |                            |  |

Current Time - Indicates the present time of day.

Pending Messages - Indicates the number of e-mails sent to the administrator that have not been opened.

These can include debug log messages, mail server change notification messages.

(relating to the "SMTP Server Address" field of **Administration** screen).

Email To - Indicates the Administrator's address to which e-mails should be sent.

- indicates the Administrator's address to which e-mans should be sen

Subject - Title of the last pending or sent e-mail.

Time Server Status - Indicates the status of the Time server which could be "Initializing", "No Errors", or

SNTP Error: *type*.

Up Time - Operation time since last reboot.

E-mail Status - Indicates whether the 102RAS e-mail transmissions, both calls and administrative

messages, are proceeding with or without errors, may be one of the following. "No Errors", "Bad MailServer Address", "Mail Server Connect Failed",

"SMTP Invalid Response", "SMTP Client Timeout".

Note: The 102RAS synchronizes its call time stamps to an Internet source, usually a government standards site. It will attempt contact with the standards web site 5 times in 20 seconds. If contact fails, it will try 5 times again 5 minutes later. If contact succeeds, the 102RAS will update its stamping time periodically per an interval set in the **Administration** screen.

(Revised 7/31/2009) page 24 of 30

## **Current Status – POTS modem 1**

This page shows the Current Status of the POTS Modem embedded in the 102RAS.

State

Connect Time

Elapsed Time

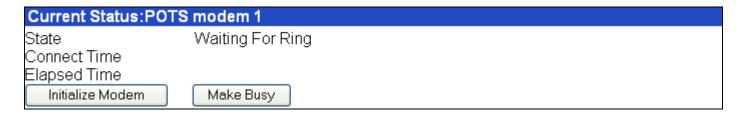

State

- Indicates the modem's current operating condition which can be one of the following:
- "Waiting for Ring", "Initializing Modem", "Waiting for Connect", "User login",
- "Getting Call Info".

Connect Time - The date and time at which the connection began for the current call.

Elapsed Time - The duration of the current call in seconds.

The Administrator can also initialize the modem by clicking on Initialize Modem, or make the modem go off hook by clicking on Make Busy.

# **Modem Setup**

This page shows the current Modem configuration of the 102RAS.

Modem Usage

Country Code

Number of rings to answer on

| Modem Setup               |                       |          |  |
|---------------------------|-----------------------|----------|--|
| Modem Usage<br>update     | RAS                   | ~        |  |
| General Modem S           | Setup                 |          |  |
| Country Code<br>Answer On | Not Defined 2 ring(s) | <b>~</b> |  |
| undeto                    |                       |          |  |

If you are using the 102RAS for dial-in PPP access (default usage), you do not have to modify the modem usage, but you do have to select the Country Code.

(Revised 7/31/2009) page 25 of 30

Note: The following modem sharing options are available, but N-Tron does not provide technical support for using third party software with the 102RAS (N-Tron also does not provide any software for this use).

If you are using your 102RAS for dial-out, you will have to select one of the Modem Sharing options and select the Country Code. With any of the Modem Sharing options, the TCP port number used to access the modem is 7000. Modem Sharing with authentication means a login prompt will be issued to the socket when it is opened. The opener of the socket must provide appropriate credentials before access is given to the modem. If RAW is also selected – support for RFC 2217 (com port control vial Telnet) will be disabled.

**Modem Sharing – No Authentication** - Immediate access is given to the modem.

**Modem Sharing – Local Authentication** - A valid set of credentials, defined in the Local User data base, is required before access is granted.

**Modem Sharing – Radius Authentication -** A valid set of credentials, defined in the Radius User data base, is required before access is granted.

**Modem Sharing – Raw Mode with No Authentication -** User data is treated "as is", without interpretation, and no authentication is required.

**Modem Sharing – Raw Mode with Local Authentication -** User data is treated "as is", without interpretation, and a valid set of credentials, defined in the Local User data base, is required before access is granted.

**Modem Sharing – Raw Mode with Radius Authentication -** User data is treated "as is", without interpretation, and a set of credentials, defined in the Radius User data base, is required before access is granted.

**Caution:** Modem sharing is accomplished by implementing a Telnet interface to the 102RAS's embedded modem. Secure the access to the port via a firewall or IP filter settings to prevent unauthorized use of your modem resource.

## Authentication

This page shows the current Authentication configuration of the 102RAS.

Authentication Setup Remote Host Address Radius Server Address 1 and Port Radius Accounting Address 1 and Port Secret

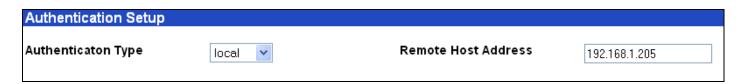

If your database for user credentials resides in the Local User Database on the 102RAS, then accept the default – "local". If your user database resides on a Radius Server, then click on the down arrow and choose radius.

If modem usage is RAS, enter a static IP Address in the Remote Host Address window which will be assigned to the dial-in user. This Remote Host Address has to match the network scheme of the 102RAS.

(Revised 7/31/2009) page 26 of 30

| Radius Client Setup         |             |      |      |
|-----------------------------|-------------|------|------|
| RADIUS Server Address 1     | 192.168.1.2 | Port | 1812 |
| RADIUS Accounting Address 1 | 192.168.1.2 | Port | 1813 |
| Secret                      | secret      |      |      |
| Update                      |             |      |      |

If you are setting up the 102RAS to use Radius authentication, then:

- 1) Enter the IP address of the primary RADIUS Server in the RADIUS Server Address 1 field.
- 2) Enter the port number (usually port 1812) for the RADIUS Server in the top Port field.
- 3) Enter the IP address of the Radius Accounting server in the RADIUS Accounting Address 1 field.
- 4) Enter the port number (usually port 1813) for the Radius Accounting Server in the bottom Port field.
- 5) Enter the Secret of the Radius Server that you are communicating with. The Secret has to be identical to the one used by your Radius Server.

(Revised 7/31/2009) page 27 of 30

#### **KEY SPECIFICATIONS**

**Physical** 

 Height:
 3.40" (8.64cm)

 Width:
 1.50" (3.81 cm)

 Depth:
 3.60" (9.14 cm)

 Including DIN-Rail Mount:
 4.32" (10.9 cm)

 Weight:
 0.70 lbs (0.32 kg)

DIN-Rail: 35mm

**Electrical** 

Redundant Input Voltage: 10-30 VDC (Regulated)

*Input Current:* 221 mA at 24VDC (Steady State)

Inrush Current: 7.4 A /0.7 ms at 24VDC

Input Ripple: Less than 100 mV

**Environmental** 

Operating Temp: -20°C to 70°C Storage Temp: -40°C to 85°C

Operating Humidity: 10% to 95% (Non Condensing)

*Operating Altitude:* 0 to 10,000 ft.

**Shock and Vibration (bulkhead mounting)** 

Shock: 200g @ 10ms

Vibration/Seismic: 50g, 5-200Hz, Triaxial

Reliability

*MTBF:* >1Million Hours

**Network Media** 

10BaseT: >Cat3 Cable 100BaseTX: >Cat5 Cable

**Connectors** 

10/100BaseTX: One (1) RJ-45 TX Copper Port Phone Line: One (1) RJ-11 Modular Port

**Modem Port** 

V.92/56K Modem Data: V.92, V.90, enhanced V.34 & below

Error Correction: V.42

Data Compression: V.44, MNP Class 5; V.42bis

**Recommended Wiring Clearance:** 

Front: 2" (5.08 cm)
Top: 3" (7.62 cm)
Side: 1" (2.54 cm)

(Revised 7/31/2009) page 28 of 30

## **REGULATORY APPROVALS**

SAFETY: UL Listed in accordance with ANSI/ISA-12.12.01-2000 (US and Canada) and is listed for use in Class I, Div 2, Groups A, B, C, and D, T5

**EMI:** EN 55022: 1998 w/A1 & A2, CISPR 22 - Class A

47 CFR, Part 15, Subpart B - Class A

47 CFR, Part 68 (Embedded Device – Multi-Tech Systems Model: MT5634SMI)

**EMS:** EN 55024: 1998 w/A1 & A2

IEC 61000-4-2 Ed. 1.2 (ESD)

IEC 61000-4-3 Ed. 2.1 (RS) IEC 61000-4-4 2<sup>nd</sup> Ed. (EFT)

IEC 61000-4-5 2<sup>nd</sup> Ed. (Surge)

IEC 61000-4-6 Ed. 2.1 (Conducted Disturbances)

## **GOST-R Certified.**

Warranty: Effective January 1, 2008, all N-TRON products carry a 3 year limited warranty from the date of purchase.

(Revised 7/31/2009) page 29 of 30

#### **N-TRON Limited Warranty**

N-TRON, Corp. warrants to the end user that this hardware product will be free from defects in workmanship and materials, under normal use and service, for the applicable warranty period from the date of purchase from N-TRON or its authorized reseller. If a product does not operate as warranted during the applicable warranty period, N-TRON shall, at its option and expense, repair the defective product or part, deliver to customer an equivalent product or part to replace the defective item, or refund to customer the purchase price paid for the defective product. All products that are replaced will become the property of N-TRON. Replacement products may be new or reconditioned. Any replaced or repaired product or part has a ninety (90) day warranty or the remainder of the initial warranty period, whichever is longer. N-TRON shall not be responsible for any custom software or firmware, configuration information, or memory data of customer contained in, stored on, or integrated with any products returned to N-TRON pursuant to any warranty.

OBTAINING WARRANTY SERVICE: Customer must contact N-TRON within the applicable warranty period to obtain warranty service authorization. Dated proof of purchase from N-TRON or its authorized reseller may be required. Products returned to N-TRON must be pre-authorized by N-TRON with a Return Material Authorization (RMA) number marked on the outside of the package, and sent prepaid and packaged appropriately for safe shipment. Responsibility for loss or damage does not transfer to N-TRON until the returned item is received by N-TRON. The repaired or replaced item will be shipped to the customer, at N-TRON's expense, not later than thirty (30) days after N-TRON receives the product. N-TRON shall not be responsible for any software, firmware, information, or memory data of customer contained in, stored on, or integrated with any products returned to N-TRON for repair, whether under warranty or not.

ADVANCE REPLACEMENT OPTION: Upon registration, this product qualifies for advance replacement. A replacement product will be shipped within three (3) days after verification by N-TRON that the product is considered defective. The shipment of advance replacement products is subject to local legal requirements and may not be available in all locations. When an advance replacement is provided and customer fails to return the original product to N-TRON within fifteen (15) days after shipment of the replacement, N-TRON will charge customer for the replacement product, at list price.

WARRANTIES EXCLUSIVE: IF AN N-TRON PRODUCT DOES NOT OPERATE AS WARRANTED ABOVE, CUSTOMER'S SOLE REMEDY FOR BREACH OF THAT WARRANTY SHALL BE REPAIR, REPLACEMENT, OR REFUND OF THE PURCHASE PRICE PAID, AT N-TRON'S OPTION. TO THE FULL EXTENT ALLOWED BY LAW, THE FOREGOING WARRANTIES AND REMEDIES ARE EXCLUSIVE AND ARE IN LIEU OF ALL OTHER WARRANTIES, TERMS, OR CONDITIONS, EXPRESS OR IMPLIED, EITHER IN FACT OR BY OPERATION OF LAW, STATUTORY OR OTHERWISE, INCLUDING WARRANTIES, TERMS, OR CONDITIONS OF MERCHANTABILITY, **FITNESS** FOR Α PARTICULAR PURPOSE, SATISFACTORY CORRESPONDENCE WITH DESCRIPTION, AND NON-INFRINGEMENT, ALL OF WHICH ARE EXPRESSLY DISCLAIMED. N-TRON NEITHER ASSUMES NOR AUTHORIZES ANY OTHER PERSON TO ASSUME FOR IT ANY OTHER LIABILITY IN CONNECTION WITH THE SALE, INSTALLATION, MAINTENANCE OR USE OF ITS PRODUCTS. N-TRON SHALL NOT BE LIABLE UNDER THIS WARRANTY IF ITS TESTING AND EXAMINATION DISCLOSE THAT THE ALLEGED DEFECT OR MALFUNCTION IN THE PRODUCT DOES NOT EXIST OR WAS CAUSED BY CUSTOMER'S OR ANY THIRD PERSON'S MISUSE, NEGLECT, IMPROPER INSTALLATION OR TESTING, UNAUTHORIZED ATTEMPTS TO OPEN, REPAIR OR MODIFY THE PRODUCT, OR ANY OTHER CAUSE BEYOND THE RANGE OF THE INTENDED USE, OR BY ACCIDENT, FIRE, LIGHTNING, POWER CUTS OR OUTAGES, OTHER HAZARDS, OR ACTS OF GOD.

LIMITATION OF LIABILITY: TO THE FULL EXTENT ALLOWED BY LAW, N-TRON ALSO EXCLUDES FOR ITSELF AND ITS SUPPLIERS ANY LIABILITY, WHETHER BASED IN CONTRACT OR TORT (INCLUDING NEGLIGENCE), FOR INCIDENTAL, CONSEQUENTIAL, INDIRECT, SPECIAL, OR PUNITIVE DAMAGES OF ANY KIND, OR FOR LOSS OF REVENUE OR PROFITS, LOSS OF BUSINESS, LOSS OF INFORMATION OR DATA, OR OTHER FINANCIAL LOSS ARISING OUT OF OR IN CONNECTION WITH THE SALE, INSTALLATION, MAINTENANCE, USE, PERFORMANCE, FAILURE, OR INTERRUPTION OF ITS PRODUCTS, EVEN IF N-TRON OR ITS AUTHORIZED RESELLER HAS BEEN ADVISED OF THE POSSIBILITY OF SUCH DAMAGES, AND LIMITS ITS LIABILITY TO REPAIR, REPLACEMENT, OR REFUND OF THE PURCHASE PRICE PAID, AT N-TRON'S OPTION. THIS DISCLAIMER OF LIABILITY FOR DAMAGES WILL NOT BE AFFECTED IF ANY REMEDY PROVIDED HEREIN SHALL FAIL OF ITS ESSENTIAL PURPOSE.

DISCLAIMER: Some countries, states, or provinces do not allow the exclusion or limitation of implied warranties or the limitation of incidental or consequential damages for certain products supplied to consumers, or the limitation of liability for personal injury, so the above limitations and exclusions may be limited in their application to you. When the implied warranties are not allowed to be excluded in their entirety, they will be limited to the duration of the applicable written warranty. This warranty gives you specific legal rights which may vary depending on local law.